## $\bf U$  Mi Home アフリをタワンロード

App Store または Google Play で「Mi Home」を検索するか、 下記 QR コードをスキャンし、アプリをダウンロードしてください。

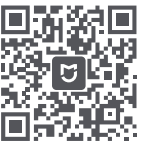

## **2 ロボット掃除機を WiFi に接続**

�. 本体の上部カバーを開け、WiFi ランプを確認してください。

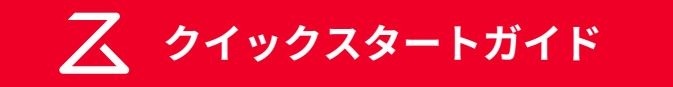

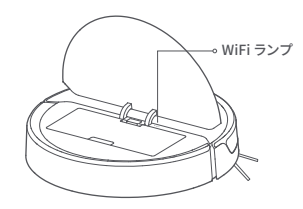

2. 本体上面の「電源」 ホタンと「允電開始」 ホタンを同時に長押しし、 「WiFi をリセットしています」という音声が流れ、 WiFi ランプがゆっ くりと点滅を始めるまでお待ちください。

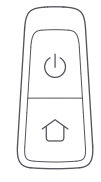

3. Mi Home アプリを立ち上げ、「Create account」をタップし、アプリ の案内通りにアカウントを新規作成してください。

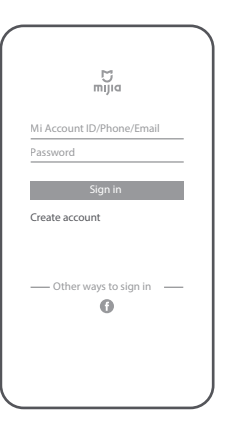

4. アカウントの作成後にログインをして、画面右上の「+」をタップしてく ださい。

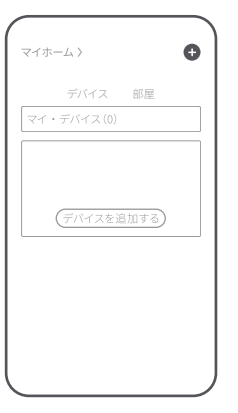

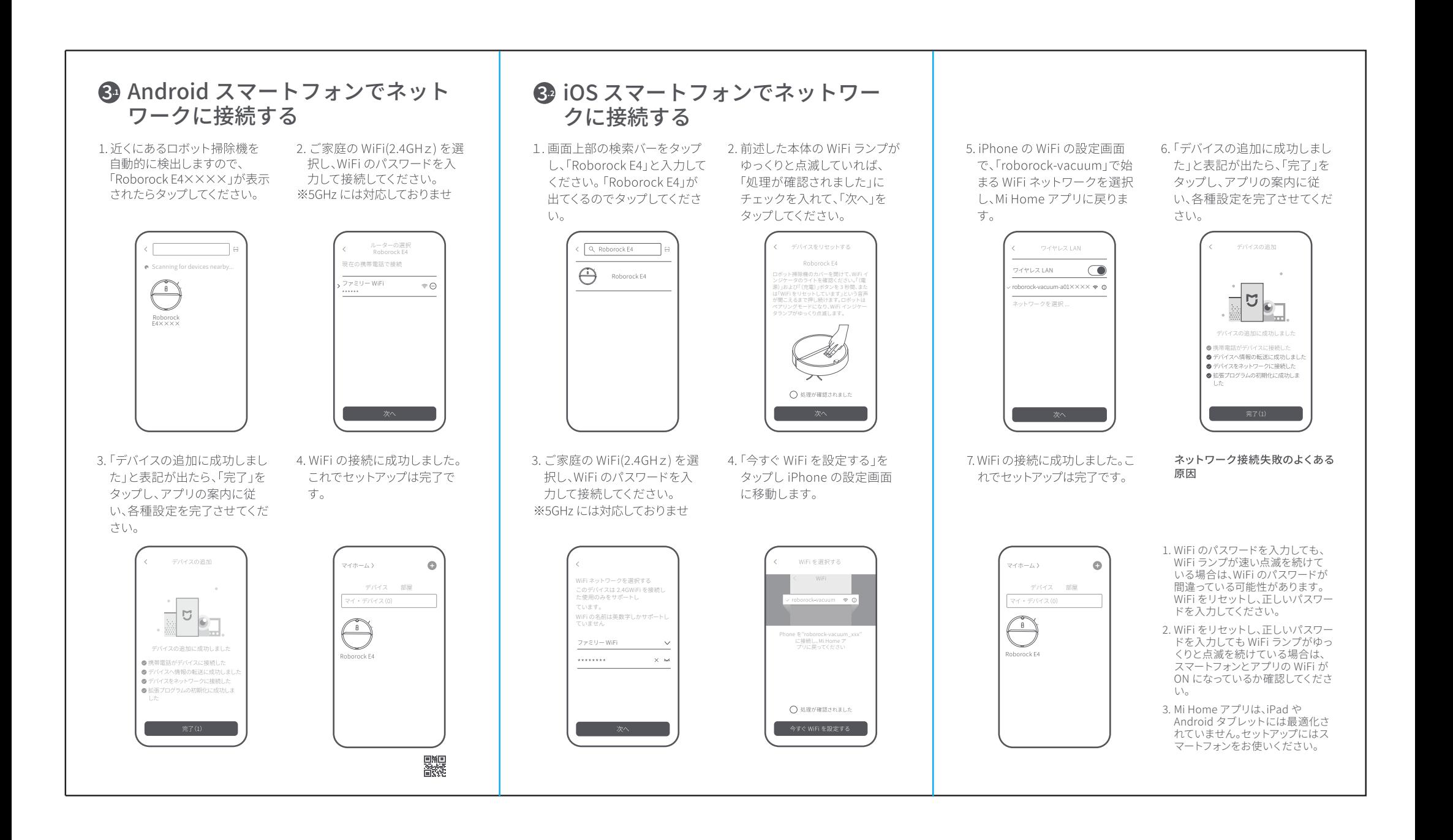